# ioLogik E1200 Series Quick Installation Guide

# **Ethernet Remote I/O**

Version 6.1, January 2021

Technical Support Contact Information www.moxa.com/support

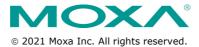

P/N: 1802012001016

# **Package Checklist**

- 1 ioLogik E1200 series remote I/O product
- · Quick installation guide (printed)

# **Specifications**

| -                   |                                               |
|---------------------|-----------------------------------------------|
| Input Current       | ioLogik E1210 Series: 110 mA @ 24 VDC         |
|                     | ioLogik E1211 Series: 200 mA @ 24 VDC         |
|                     | ioLogik E1212 Series: 155 mA @ 24 VDC         |
|                     | ioLogik E1213 Series: 130 mA @ 24 VDC         |
|                     | ioLogik E1214 Series: 188 mA @ 24 VDC         |
|                     | ioLogik E1240 Series: 121 mA @ 24 VDC         |
|                     | ioLogik E1241 Series: 194 mA @ 24 VDC         |
|                     | ioLogik E1242 Series: 139 mA @ 24 VDC         |
|                     | ioLogik E1260 Series: 110 mA @ 24 VDC         |
|                     | ioLogik E1262 Series: 118 mA @ 24 VDC         |
| Input Voltage       | 12 to 36 VDC                                  |
| Operating           | Standard Models: -10 to 60°C (14 to 140°F)    |
| Temperature         | Wide Temp. Models: -40 to 75°C (-40 to 167°F) |
| Storage Temperature | -40 to 85°C (-40 to 185°F)                    |

#### Installation

## **Jumper Settings**

Models with DIO, AI, or external power channels require configuring the jumpers inside the enclosure. Remove the screw located on the back panel and open the cover to configure the jumpers.

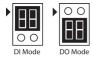

DIO mode configurations are shown above (Default: DO Mode).

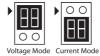

Analog mode configurations are shown above (Default: Voltage Mode).

DOs on the ioLogik E1213 have 3 possible external (EXT) power configurations, which are shown to the right. Only one field power can be selected at a time (JP10 / 12V JP5 / 9V JP11) and the jumper must be inserted vertically, not horizontally (Default: Field Power JP10).

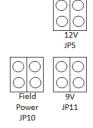

NOTE The ioLogik E1213 has 4 pure DO channels and 4 hybrid DIO channels. For the 4 pure DO channels, you can use the jumpers to select the power configuration output (i.e., field power, 12 V, 9 V). But for the 4 hybrid DIO channels, you cannot use the jumpers to select the power configuration output. Instead, you can only use the jumpers to set the DIO channels to either DI mode or DO mode.

#### I/O Wiring

## **Digital Inputs/Outputs**

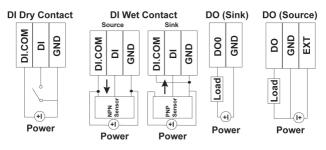

#### **Analog Inputs/Outputs**

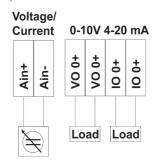

## Relay Output (Form A)

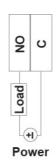

## **RTD Inputs**

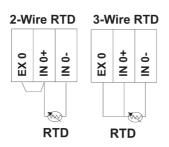

#### **TC Inputs**

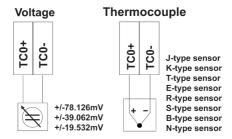

**NOTE** A "load" in a circuit schematic is a component or portion of the circuit that consumes electric power. For the diagrams shown in this document, "load" refers to the devices or systems connected to the remote I/O unit.

## Mounting

There are two sliders on the back of the unit for DIN rail and wall mounting.

- Mounting on a DIN rail: Pull out the bottom slider; latch the unit onto the DIN-rail, and push the slider back in.
- Mounting on the wall: Pull out both the top and bottom sliders and align the screws accordingly.

# **Connecting the Power**

Connect the +12 to +36 VDC power line to the ioLogik E1200's terminal block V+ terminal; connect the ground from the power supply to the V-

terminal. Connect the ground pin ( ) if earth ground is available.

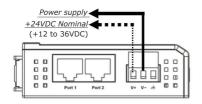

**NOTE** For safety reasons, wires connecting the power supply should be at least 2 mm in diameter (e.g., 12 gauge wires).

#### Connecting to the Network

The ioLogik E1200 has two built-in RJ45 Ethernet ports for connecting standard direct or cross-over Ethernet cables.

#### **LED Indicators**

| Туре                                     | Color    | Description                                                 |  |
|------------------------------------------|----------|-------------------------------------------------------------|--|
| Power                                    | Amber    | System power is ON                                          |  |
|                                          | Off      | System power is OFF                                         |  |
| Ready                                    | Green    | System is ready                                             |  |
|                                          | Flashing | Flashes every 1 sec when the "Locate" function is triggered |  |
|                                          | Flashing | Flashes every 0.5 sec when the firmware is being upgraded   |  |
|                                          | Flashing | An on/off period cycle: 0.5 second shows "Safe Mode"        |  |
|                                          | Off      | System is not ready.                                        |  |
| Port 1                                   | Green    | Ethernet connection enabled                                 |  |
|                                          | Flashing | Transmitting or receiving data                              |  |
| Port 2                                   | Green    | Ethernet connection enabled                                 |  |
|                                          | Flashing | Transmitting or receiving data                              |  |
| EXT Green EXT field power input is conne |          | EXT field power input is connected                          |  |
| (E1213 only)                             | Off      | EXT field power input is disconnected                       |  |

## **System Configuration**

# **Configuration via Web Console**

Main configuration of an ioLogik E1200 is by web console.

Default IP Address: 192.168.127.254

• Subnet Mask: 255.255.255.0

**NOTE** Be sure to configure the host PC's IP address to the same subnet as the ioLogik E1200. For example, 192.168.127.253

# ioSearch Utility

ioSearch is a search utility that helps users locate an ioLogik E1200 on the local network. The utility can be downloaded from Moxa's website.

# **Load Factory Default Settings**

There are three ways to restore the ioLogik E1200 to factory default settings.

- 1. Hold the RESET button for 5 seconds.
- In the ioSearch utility, right-click on the ioLogik device to be reset and select Reset to Default.
- 3. Select Load Factory Default from the web console.

**NOTE** Please refer to the user's manual for detailed configuration and settings information.

#### How to Download the Software

**Step 1:** Click on the following link to open the Support & Downloads search tool:

http://www.moxa.com/support/support\_home.aspx?isSearchShow=1

**Step 2:** Type the model name in the search box or select a product from the drop down box and then click **Search**.

| Suppo      | ort & Downloads  |          |  |
|------------|------------------|----------|--|
|            |                  |          |  |
|            |                  |          |  |
|            |                  | <u> </u> |  |
|            | 2512-HSPA        | Search   |  |
|            | OR               |          |  |
|            | select product ▼ |          |  |
|            |                  |          |  |
| DI I       |                  |          |  |
| Please ch  | noose a model :  |          |  |
| ioLogik 25 | 12-HSPA          |          |  |

 ${\bf Step~3:}$  Click the  ${\bf Software~Packages}$  link to download the latest software for the product.

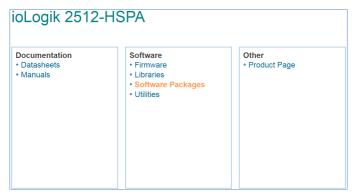

## **ATEX Information**

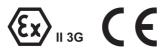

- 1. Certificate number: DEMKO 13 ATEX 1210600X
- Certification string: Ex nA nC IIC T3 Gc
- 3. Standards covered:
  - EN 60079-0:2012+A11:2013, EN 60079-15:2010
- These products are to be installed in an ATEX Certified IP54 enclosure and accessible only by the use of a tool.
- 5. These products are for use in an area of not more than pollution degree 2 in accordance with IEC 60664-1.